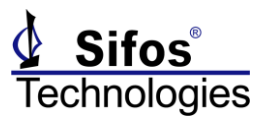

The PSA **5.0.01** Release Note is applicable to the PSA-3000 and PVA-3000 family of test instruments.

#### *Summary*

The PSA 5.0.01 Release includes enhancements in the following areas:

- 1. Enhanced 802.3bt Power-Up Emulations including full support of LLDP for Single and Dual Signature PD Emulations
- 2. 802.3bt Standard Waveform improvements and support of LLDP negotiated power-ups involving Dual Signature PD's
- 3. Full support in the PSE Conformance Test Suite for 802.3at PSE's that utilize both 2-Event Classification and LLDP for power management

PSA 5.0.01 also provides numerous minor enhancements and bug fixes over the PSA 5.0.00 release and is a recommended update to all customers of PSA / PSL / PVA instruments.

#### *PSE Conformance Test Suite Tracking Service*

When installing 5.0.01 software, customers who are licensed for the 802.3at PSE Conformance Test Suite and are active on Conformance Test Suite Tracking Service must enter a product key in order to retain the PSE Conformance Test Suite after the software update.

The key code to use for the PSA **5.0.01** release is identical the code utilized for the PSA **5.0.00** release. This product key is available to active Tracking Service customers on the Sifos.com website under **Product Downloads**. (*This code will change for future PSA software releases*.)

If the PSE Conformance Test Suite Product Key is not entered, PSA software will be installed but will not be able to run the PSE Conformance Test Suite r*egardless of instrument license status*. Customers who need to run PSE Conformance Test Suite but are <u>not</u> active on Tracking Service will have the New PSA 5.0.00 Installer Dialog option to **CANCEL** the software update during installation.

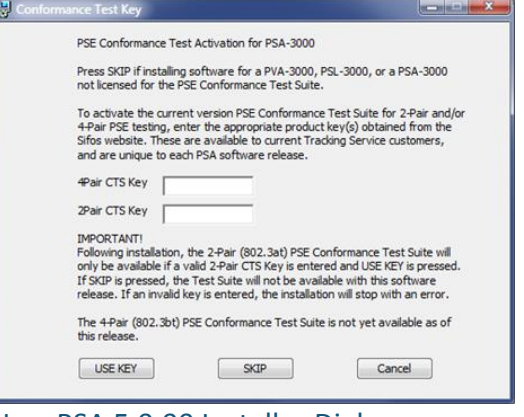

The PSA 5.0.00 software installer will also accept a Product Key for the future 802.3bt **4-Pair** PSE Conformance Test Suite. However, these keys do not yet exist and therefore should not be entered to the software installer.

Linux installations of the PSE Conformance Test Suite will also work differently as described in the PSA 5.0 installation instructions for Linux.

### *Future Tcl/Tk Support*

PSA 5.0.01 starts to incorporate elements necessary for PowerShell PSA (and PSA Interactive) to run using Tcl/Tk 8.6 and 8.5 versions. Sifos software installations will include Tck/Tk 8.6 in the coming months.

August 21, 2019 *Sifos Technologies* Page 1

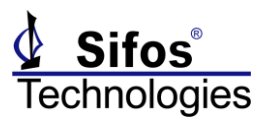

### *PSA 5.0.00 Enhancements*

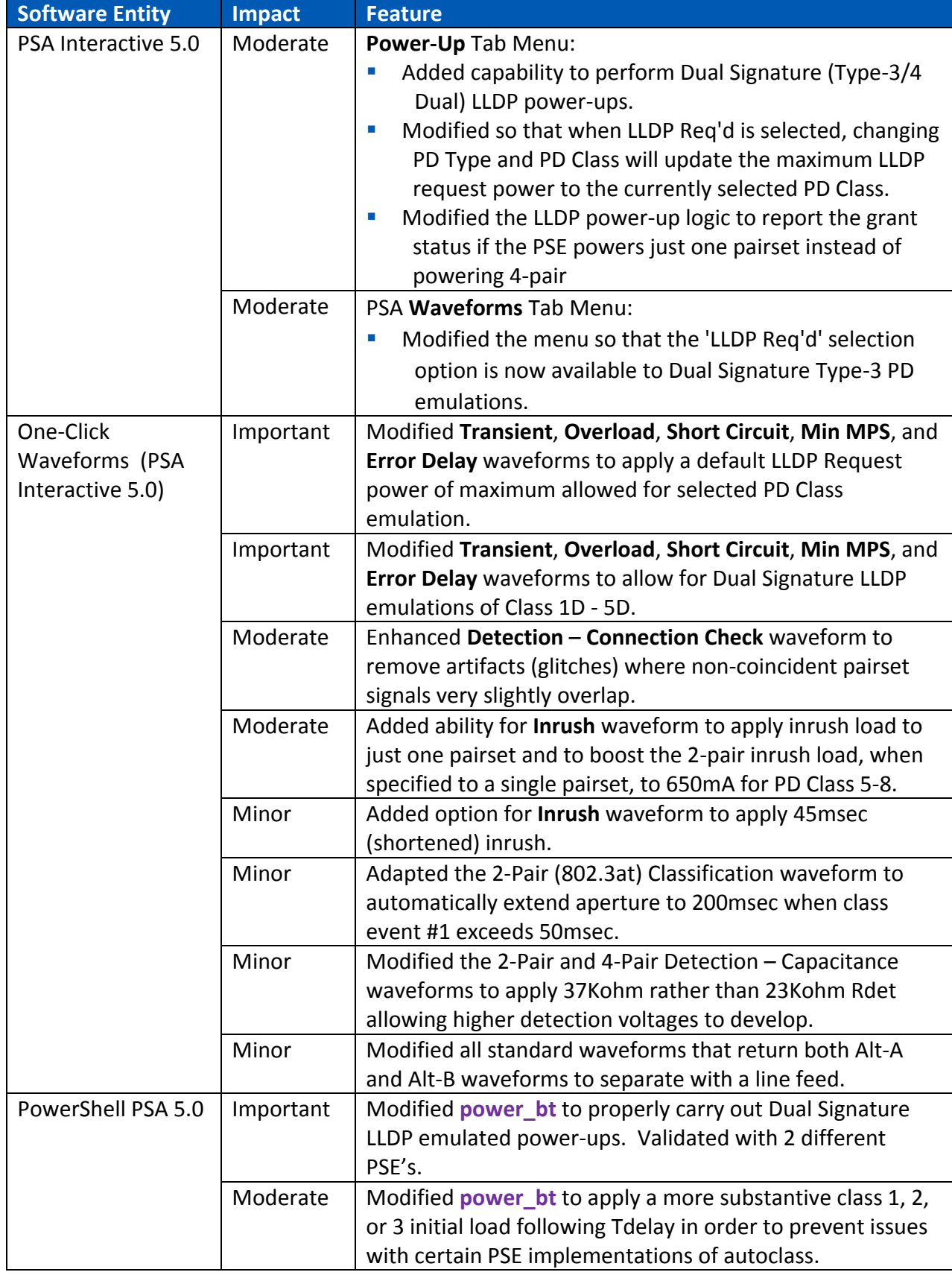

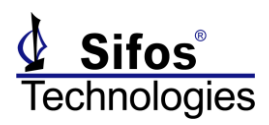

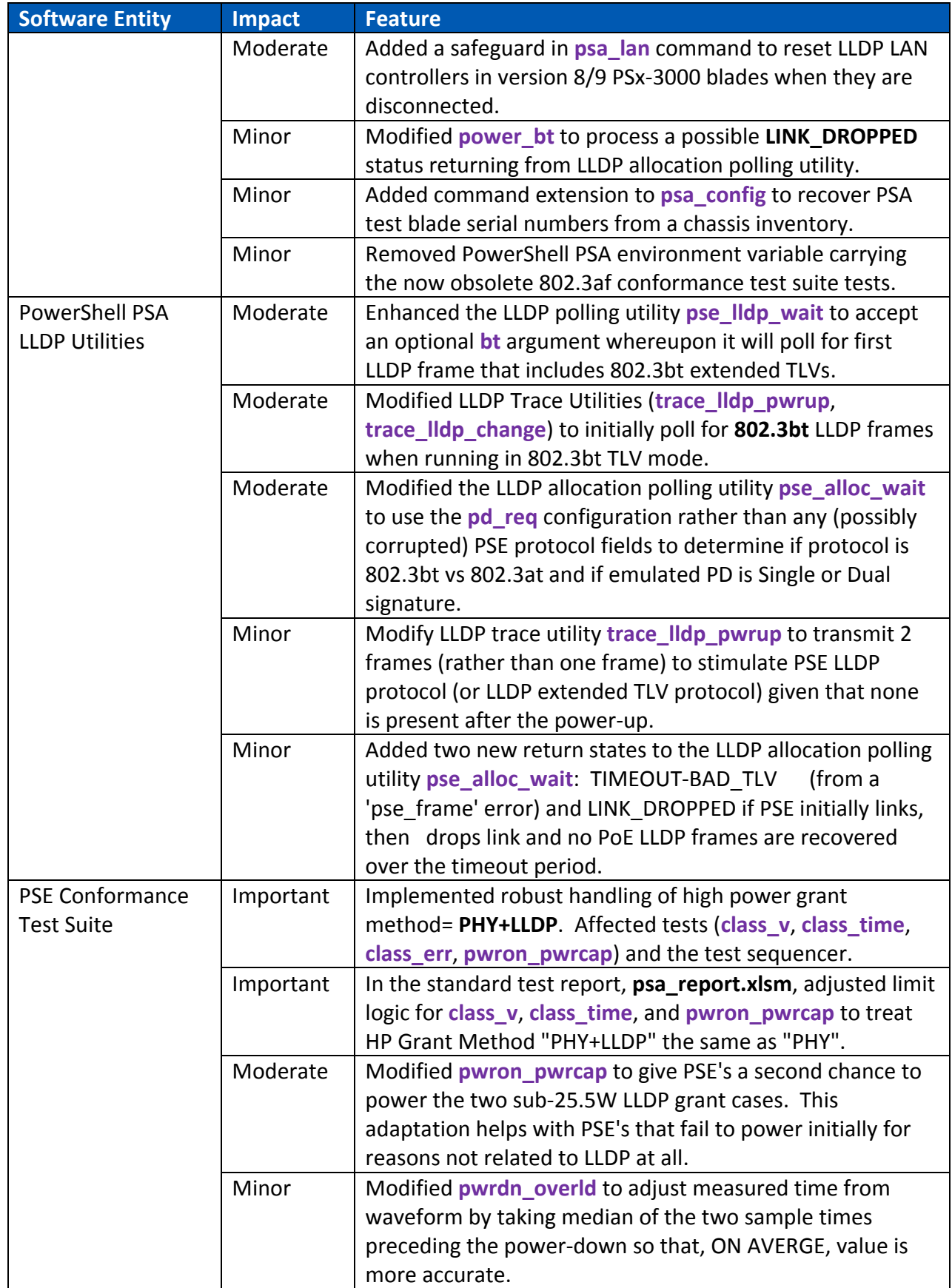

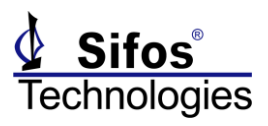

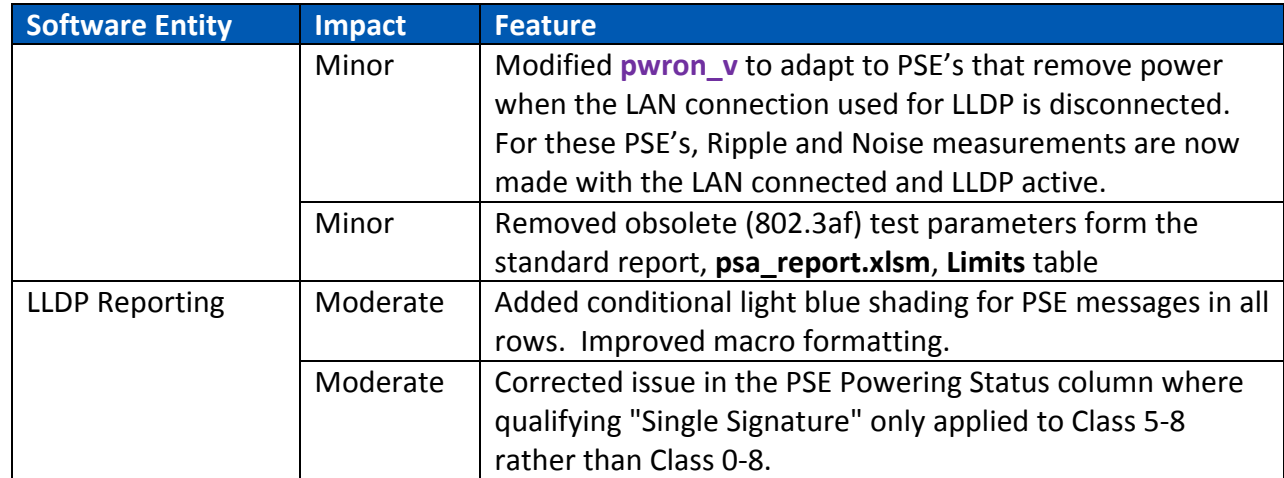

# *PSA 5.0.00 Bug Fixes*

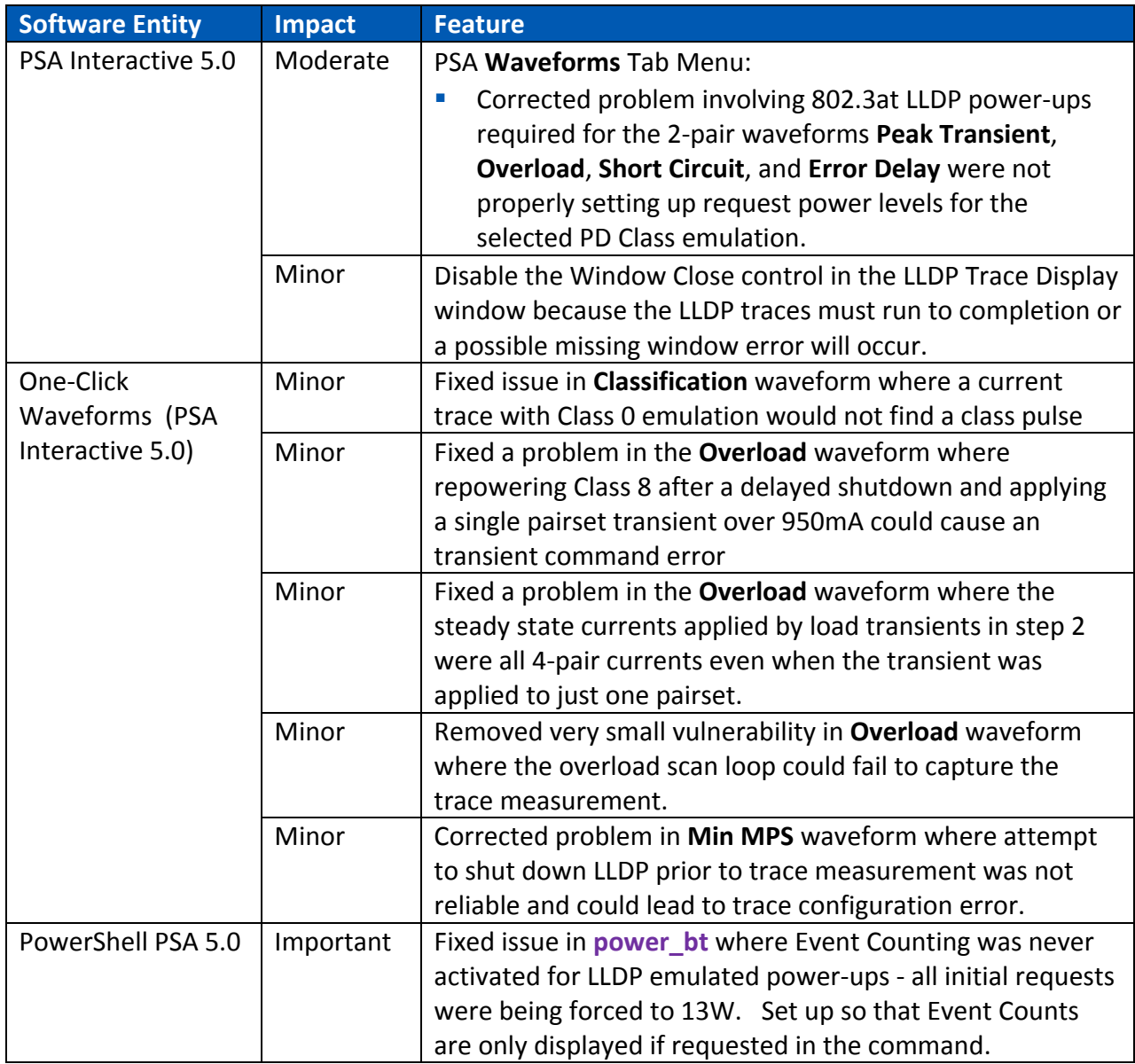

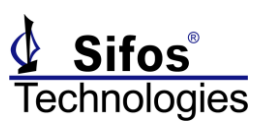

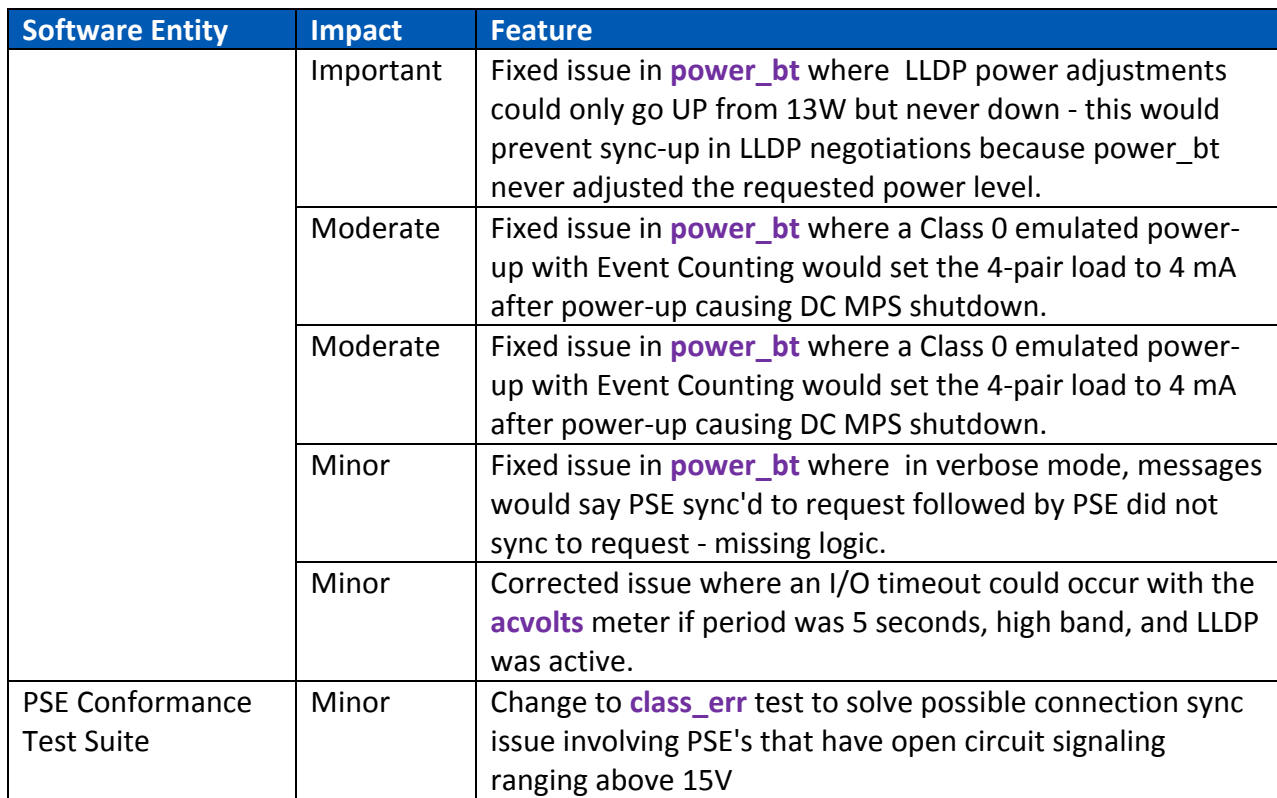

### *PSA/PVA Firmware Versions*

PSA 5.0 software requires certain minimum versions of PSA/PSL test port firmware. The following versions are the current versions for each product. Sifos recommends updating firmware to these.

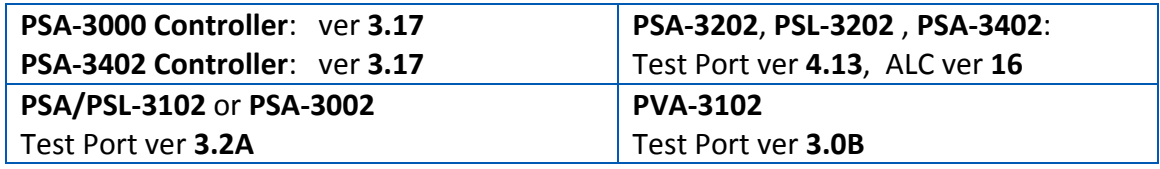

**Important!** PSx-**3202** firmware **4.13** and PSx-**3102** firmware **3.2A** addresses an extremely subtle and rare problem that develops when running PSE conformance tests with **LLDP power-granting PSE's**. The problem can manifest as either an I/O timeout to the PSA instrument or as an LLDP LAN interface that fails to auto-negotiate with the PSE port under test. Only PSx-3202 and PSx-3102 **hardware versions 8** and **9** are impacted by this problem.

### *PSA-3202/PSL-3202/PSA-3402 ALC Version 16 Update*

The ALC firmware within a PSA-3202/PSL-3202/PSA-3402 is a vital element affecting the instrument's ability to reliably emulate all **802.3bt** PD's and to test **802.3bt** PSE's under a wide variety of conditions. The current version of ALC firmware is **version 16**. Any instruments that are used for 802.3bt PSE testing either now or in the future must be updated to this version.

To examine current ALC firmware version, simply open **PowerShell Tcl** or **Wish** and execute the command:

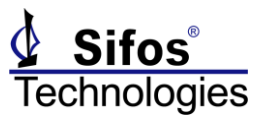

**psa\_config -alc**

#### *ALC Update Instructions*

Updating any PSA/PSL test instrument to ALC version 16 is a very simple task. However, it should be performed when the instrument is not needed for a while as it may take from 3 to 10 minutes PER TEST PORT to complete. It is recommended to simply run this update overnight from a PC that is not busy performing other tasks.

To perform the ALC version 16 update to all PSA/PSL-3202 test ports:

Obtain the .zip file **ALCv16.zip** from the Sifos Installation CD Firmware directory or from the PSA/PSL-3000 download page at www.sifos.com. Unzip (install) the 3 files in **ALCv16.zip** to:

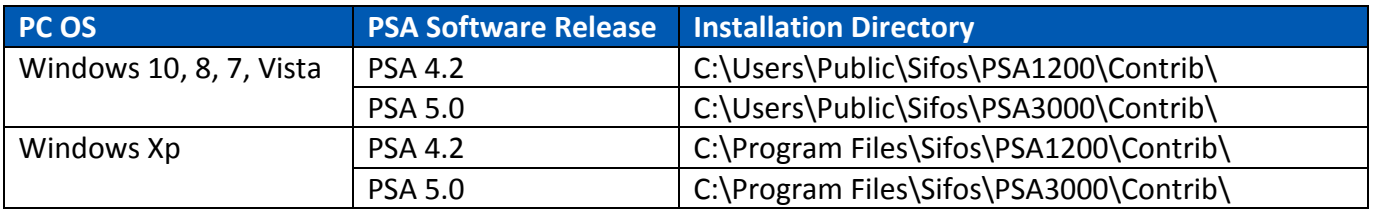

Open PowerShell (Wish or Tcl), connect to instrument that will be updated, and execute:

#### **alc\_updater\_16**

When the update is completed, look for the indication:

alc\_updater\_16: UPDATES COMPLETED !!!!

Ports \*\*\*\* Updated Successfully!